## **Steps to Creating a Facebook Fundraiser**

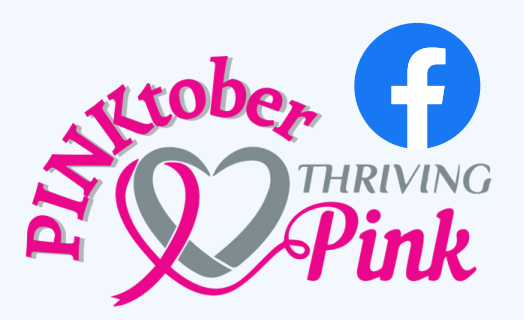

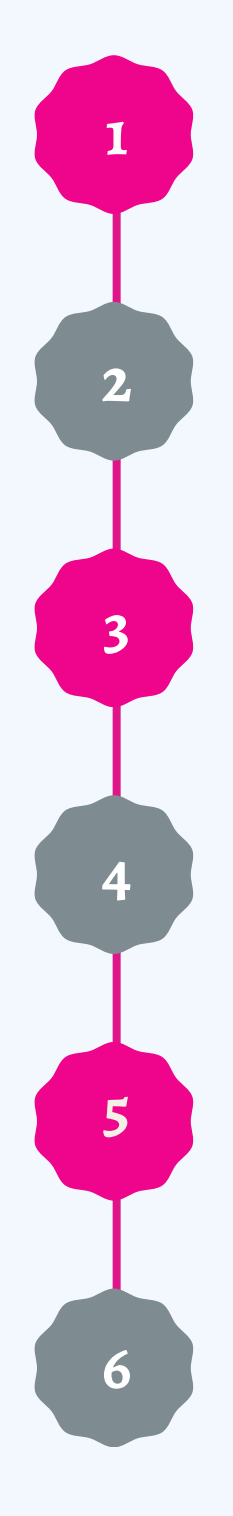

On your computer, login to Facebook

On the left, click Fundraisers On the left, click Raise Money

Type "Thriving Pink" into the search bar and select Thriving Pink when it comes up

On the left, enter the goal amount of money you want to raise and the currency you want the funds to be in (\$USD)

## Click Create!

You'll see a screen pop up where you can invite your friends to donate to your fundraiser, share your fundraiser in your feed, or donate to the fundraiser yourself